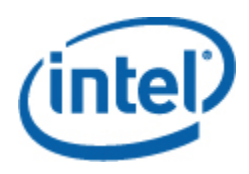

# Intel® SNMP Subagent

Guide de l'utilisateur

#### **Informations légales**

LES INFORMATIONS DE CE DOCUMENT SUR LES PRODUITS INTEL® ONT POUR OBJECTIF D'APPORTER UNE AIDE SUR LES CARTES SERVEUR ET SYSTÈMES DÉVELOPPÉS PAR INTEL. CE DOCUMENT N'ACCORDE AUCUNE LICENCE, EXPRESSE, IMPLICITE OU LÉGALE SUR LES DROITS DE PROPRIÉTÉ INTELLECTUELLE. A L'EXCEPTION DES TERMES ET CONDITIONS DE VENTE DÉFINIS POUR CES PRODUITS, INTEL DÉCLINE TOUTE RESPONSABILITÉ ET EXCLUT TOUTE GARANTIE, EXPRESSE OU IMPLICITE, CONCERNANT LA VENTE ET/OU L'UTILISATION DE PRODUITS INTEL, Y COMPRIS TOUTE RESPONSABILITÉ OU GARANTIE CONCERNANT L'ADÉQUATION À UN USAGE PARTICULIER, LA VALEUR MARCHANDE, OU LA CONTREFAÇON DE BREVETS, DE DROITS D'AUTEUR ET D'AUTRES DROITS DE PROPRIÉTÉ INTELLECTUELLE. Les produits Intel ne sont pas destinés à une utilisation médicale dans un but de sauvetage ou de survie, à des applications de contrôle essentielles, à des systèmes de sécurité, ou sur des sites nucléaires.

Intel peut sans préavis et à tout moment apporter des modifications aux caractéristiques techniques et à la description des produits. Les concepteurs ne doivent pas se fier à l'absence ou aux caractéristiques de quelque fonctionnalité ou instruction que ce soit signalée comme « réservée » ou « non définie ». Intel se réserve de les définir ultérieurement et n'endossera aucune responsabilité que ce soit en cas de conflit ou d'incompatibilité découlant de leur future modification. Les informations de ce document sont susceptibles d'être modifiées sans préavis. Ne pas finaliser de conception à partir de ces informations.

Les produits décrits dans ce document peuvent contenir des erreurs ou défauts de conception (errata) pouvant faire dévier les produits de leurs caractéristiques techniques publiées. Les errata actuellement répertoriés sont disponibles sur demande.

S'adresser au service commercial ou au distributeur Intel local pour obtenir les toutes dernières caractéristiques techniques et avant de passer commande d'un produit.

Intel, Intel Core et Xeon sont des marques de commerce d'Intel Corporation aux États-Unis et dans d'autres pays.

\* La propriété des autres noms et marques peut être revendiquée par d'autres parties.

Copyright © 2004–2007 Intel Corporation. Tous droits réservés.

# **Table des matières**

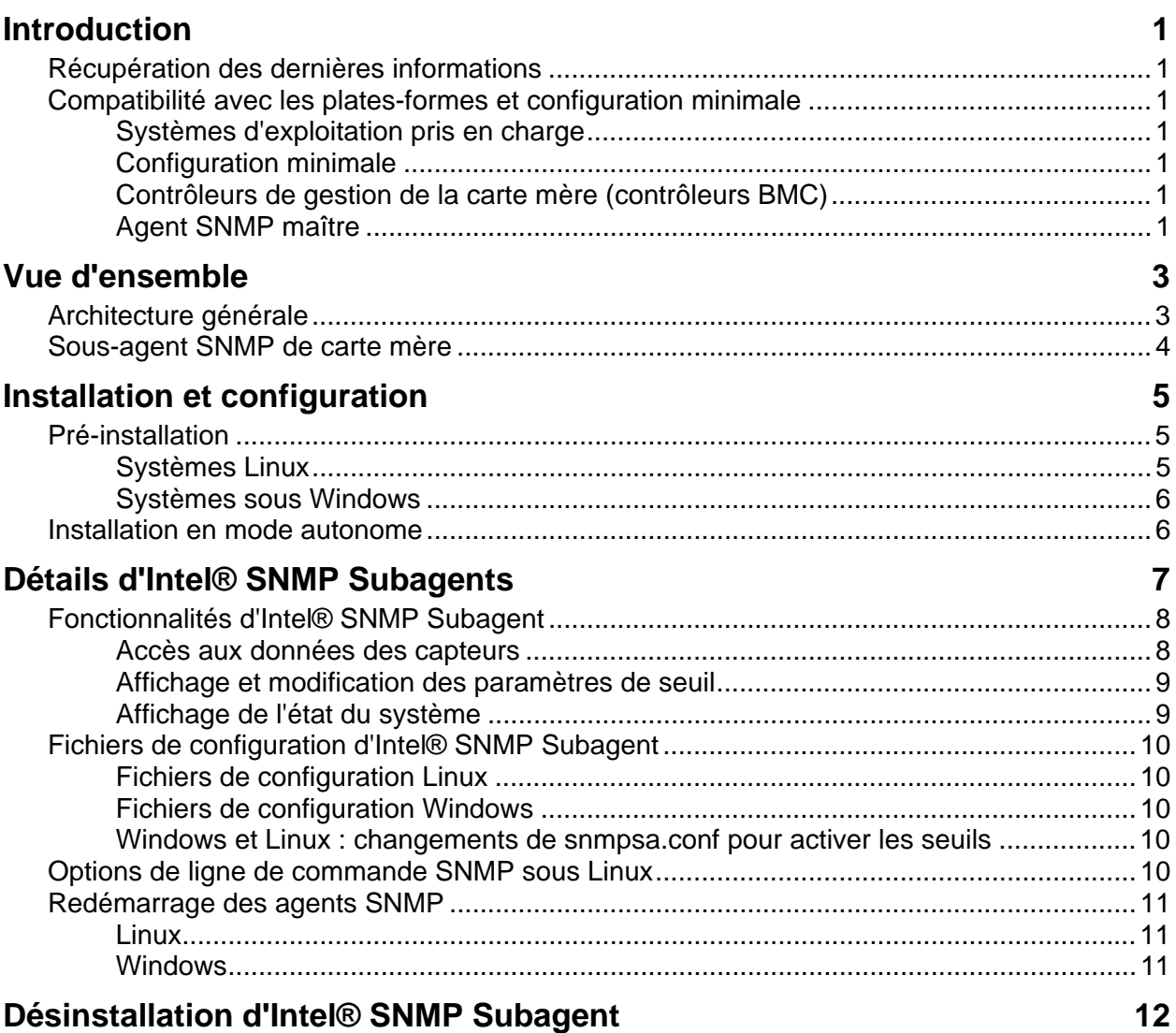

# <span id="page-4-0"></span>**Introduction**

Intel® SNMP Subagent sur les serveurs gérés permet de communiquer au moyen du Simple Network Management Protocol (SNMP) avec le sous-agent SNMP de la carte mère du serveur géré. Intel SNMP Subagent vous permet d'utiliser les TRAP, SET et GET de SNMP pour gérer les composants matériels pris en charge.

Ce document décrit le sous-agent SNMP pour la carte mère. Pour toute information sur les sousagents SNMP pouvant être disponibles pour la carte serveur, consultez le dossier Utilities/SNMP\_SA sur le cédérom d'Intel Server Manager.

# **Récupération des dernières informations**

Les composants des logiciels d'administration Intel® sont fréquemment améliorés et mis à jour pour prendre en charge de nouvelles fonctionnalités et plates-formes. Outre les améliorations, la carte serveur peut également compter des SNMP Subagents disponibles sur le cédérom des logiciels d'administration Intel® ou sur le site Web de support d'Intel. Consultez les Notes de version ou le site [http://support.intel.com](http://support.intel.com/) pour les toutes dernières informations.

# **Compatibilité avec les plates-formes et configuration minimale**

Avant d'installer l'Intel SNMP Subagent sur les systèmes serveur, chaque système doit satisfaire aux conditions décrites dans les sections suivantes.

# **Systèmes d'exploitation pris en charge**

Consultez la liste *Intel® Server Essential Supported Operating System List* pour toute information sur les systèmes d'exploitation pris en charge.

## **Configuration minimale**

Consultez les consignes d'installation figurant dans le dossier Utilities du cédérom pour des informations complètes sur la configuration système minimale nécessaire pour les SNMP Subagents.

# **Contrôleurs de gestion de la carte mère (contrôleurs BMC)**

L'Intel SNMP Subagent n'est pris en charge que sur les plates-formes serveur d'Intel dotées de l'un des contrôleurs de gestion de carte-mère suivants :

- Contrôleur BMC Intel® Sahalee sur la carte mère ou Module de gestion d'Intel®
- Famille de « mini » contrôleurs BMC de la gamme National Semiconductor<sup>\*</sup> PC87431x

### **Agent SNMP maître**

Vous devez installer l'agent SNMP maitre sur le serveur géré.

- Pour les systèmes d'exploitation Linux\*, utilisez le paquet net-snmp.
- Pour les systèmes d'exploitation Windows\*, utilisez l'agent SNMP maître inclus avec le système d'exploitation.

<span id="page-6-0"></span>Les Intel® SNMP Subagents sont des agents d'extension SNMP qui fournissent des interfaces et bases de données pour la récupération des informations sur le matériel serveur et pour la surveillance de l'état du serveur sur le réseau en utilisant le protocole SNMP.

Le fichier Management Information Base (base de données MIB) qui accompagne chaque sousagent SNMP contient les définitions des informations de gestion auxquelles le sous-agent SNMP peut accéder, chaque définition étant distinguée par un identifiant objet unique (OID). Chaque sous-agent SNMP de la liste ci-dessous comporte son propre fichier MIB et son propre OID. Les sous-agent SNMP prennent en charge les accès (GET, SET et TRAP) basés sur SNMP aux composants équipés du serveur géré, collectant et retournant les informations demandées par un système de gestion. Ils s'intègrent à l'infrastructure de l'agent SNMP maître pris en charge par le système d'exploitation et répondent aux requêtes et sets qui lui sont envoyés par l'agent maître en fonction de l'OID (identifiant objet) en spécifiant les données définies dans la MIB à récupérer ou à définir.

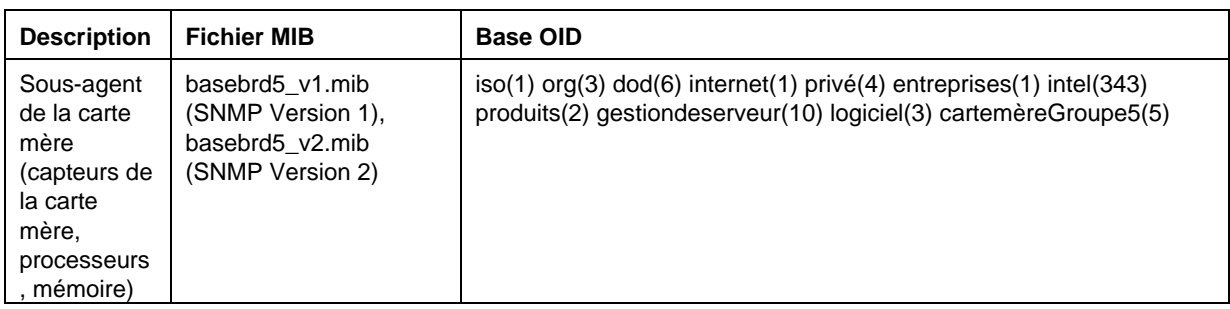

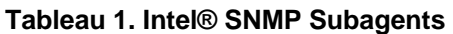

Pour les systèmes fonctionnant sous le système d'exploitation Windows, le sous-agent SNMP est mis en œuvre en tant que bibliothèque de liens dynamiques (DLL) et configuré dans la base de données d'enregistrement. Lorsque l'agent SNMP maître (Snmp.exe) est démarré, il interroge la base de registre, puis charge et initialise la DLL pour le sous-agent SNMP enregistré. L'agent SNMP maître invoque les points d'accès de la DLL pour envoyer des requêtes et des sets MIB, et obtient les événements générés par le sous-agent.

Pour les systèmes Linux, le sous-agent SNMP est mis en œuvre sous la forme d'un paquet rpm. Il est installé, configuré et démarré en tant que service. L'agent SNMP maître (net-snmp) communique avec le sous-agent par l'intermédiaire du protocole AgentX.

# **Architecture générale**

L'Intel SNMP Subagent rend disponibles les informations de capteur, de mémoire et de processeur sur un serveur géré pour les applications de gestion basées sur SNMP. L'agent SNMP maître, distribué par le système d'exploitation, doit être installé et configuré avant d'installer le sous-agent SNMP de la carte-mère.

<span id="page-7-0"></span>Tout le trafic SNMP arrivant sur le réseau jusqu'au serveur géré est reçu par l'agent SNMP maître. Lorsque l'Intel SNMP Subagent s'initialise, il indique à l'agent SNMP maître les valeurs OID (identifiant objet) dont il est chargé. Ces valeurs OID (identifiant objet) correspondent aux connées fournies dans le MIB). La console de gestion basée sur SNMP utilise la base de données MIB pour déterminer les valeurs OID (identifiant objet) pour des attributs particuliers et si l'attribut peut être modifié ou non par une commande SNMP SET. Les requêtes de récupération de données (GET SNMP) et de modification de données (SET SNMP) identifient l'attribut en question par l'OID (identifiant objet). L'agent SNMP maître achemine les requêtes SNMP jusqu'au sous-agent SNMP approprié en fonction des OID pris en charge. La requête SNMP contient des informations sur l'émetteur de la requête. Le sous-agent SNMP traite la requête et renvoie l'information à l'agent SNMP maître qui, à son tour, la renvoie sur le réseau à la console de gestion basée sur SNMP.

# **Sous-agent SNMP de carte mère**

Le sous-agent SNMP de carte mère est décrit en détail dans la section intitulée [« Détails des sous](#page-10-0)[agents Intel® SNMP Subagents »,](#page-10-0) à partir de la page [7](#page-10-1).

# <span id="page-8-0"></span>**Pré-installation**

L'agent SNMP maître doit être installé et configuré avant toute installation des Intel SNMP Subagents. La destination de chaîne de nom de communauté et d'interruptions doit être configurée correctement. Une fois l'Intel SNMP Subagent installé, les fichiers de base de données MIB doivent être copiés vers toute application de gestion SNMP nécessitant les informations d'OID et d'attribut pris en charge.

### **REMARQUE**

*L'Intel SNMP Subagent est destiné à être utilisé par des clients de gestion basés sur le protocole SNMP de tierces parties. Pour savoir comment installer et configurer les clients de gestion basés sur SNMP de tierces parties, consultez la documentation fournie avec le logiciel client que vous voulez installer.* 

## **Systèmes Linux**

#### **Agent maître**

L'Intel SNMP Subagent fonctionnent avec l'agent net-snmp maître.

#### **Fichier de configuration**

Intel**®** SNMP Subagent étant conçu pour utiliser le protocole AgentX pour communiquer avec l'agent maître NET-SNMP sous Linux, le fichier de configuration snmpd doit être modifié avant de pouvoir utiliser l'Intel SNMP Subagent. Le cédérom des logiciels d'administration Intel® contient les fichiers de configuration nécessaires pour Red Hat et pour SuSE Linux.

Sous Red Hat Linux, par exemple, le fichier /etc/snmp/snmpd.conf pour snmpd doit être modifié. Les scripts d'installation de Linux remplacent les fichiers existants puis redémarrent l'agent maître pour que les changements du fichier de configuration soient pris en compte. Un fichier de configuration type ressemble à ce qui suit :

```
# Cette ligne permet l'accès SNMP à distance au sous-agent 
rwcommunity <nom de communauté>
```
# Cette ligne active la prise en charge de l'agent maître agentx master agentx

# Cette ligne active l'envoi de l'interruption V2 trap2sink localhost <nom de communauté>

<span id="page-9-0"></span>Les changements sont similaires pour SuSE Linux. Vous pouvez visualiser le fichier de configuration de SuSE Linux sur le cédérom des logiciels d'administration Intel®.

#### **Emplacement des fichiers MIB**

Après l'installation d'Intel**®** SNMP Subagent sur le serveur, les fichiers MIB (bsebrd5\_v1.mib et basebrd5\_v2.mib) se trouvent dans les répertoires /usr/share/snmp/mibs et /usr/local/snmpsa/mibs sous Red Hat Linux et à des emplacements similaires sous SuSE Linux. Utilisez basebrd5\_v1.mib avec le logiciel SNMP Version 1, ou basebrd5\_v2.mib avec le logiciel SNMP Version 2. Pour utiliser les utilitaires net-snmp tels que SNMPGET sur une console Linux pour récupérer les données du sous-agent SNMP sur un serveur, copiez les fichiers MIB sur la console Linux et exécutez la commande « export MIBS=ALL » à partir d'une fenêtre de terminal pour mettre les informations MIB à la disposition des utilitaires. Remarquez que les clients de gestion basés sur SNMP de tierces parties peuvent exiger un emplacement spécifique pour le fichier MIB. Consultez la documentation du logiciel client pour connaître ces exigences de configuration.

### **Systèmes sous Windows**

#### **Agent maître**

Pour les systèmes sous Microsoft Windows, il faut installer le service SNMP disponible sur le cédérom d'installation du système d'exploitation. Il n'est pas inclus dans l'installation par défaut du système d'exploitation, mais peut être ajouté après l'installation initiale du système d'exploitation.

Sous les paramètres de propriété du service SNMP, l'onglet Traps permet à l'utilisateur de sélectionner la destination des interruptions provenant du serveur. L'onglet Sécurité sous les paramètres de propriété du service SNMP permet de configurer les noms de communauté et droits d'accès correspondants. Les droits doivent être au minimum LECTURE et ÉCRITURE pour pouvoir définir (SET) un attribut avec le sous-agent SNMP.

#### **Emplacement des fichiers MIB**

Les fichiers MIB (basebrd5\_v1.mib et basebrd5\_v2.mib) se trouvent au même emplacement où le sous-agent SNMP est installé. Utilisez basebrd5 v1.mib avec le logiciel SNMP Version 1, ou basebrd5\_v2.mib avec le logiciel SNMP Version 2. Les fichiers MIB ne sont pas nécessaires pour l'exécution de l'Intel SNMP Subagent, mais le sont pour les applications de gestion qui émettent des commandes SNMP GET et SET basées sur la base de données MIB.

# **Installation en mode autonome**

Consultez les *Instructions d'installation des utilitaires Intel* sur le cédérom des logiciels d'administration Intel® pour connaître les instructions d'installation autonome.

# <span id="page-10-1"></span><span id="page-10-0"></span>**Détails d'Intel® SNMP Subagents**

[Figure 1](#page-10-2) décrit comment Intel**®** SNMP Subagent s'interface avec l'agent SNMP maître et et le contrôleur BMC de la plate-forme.

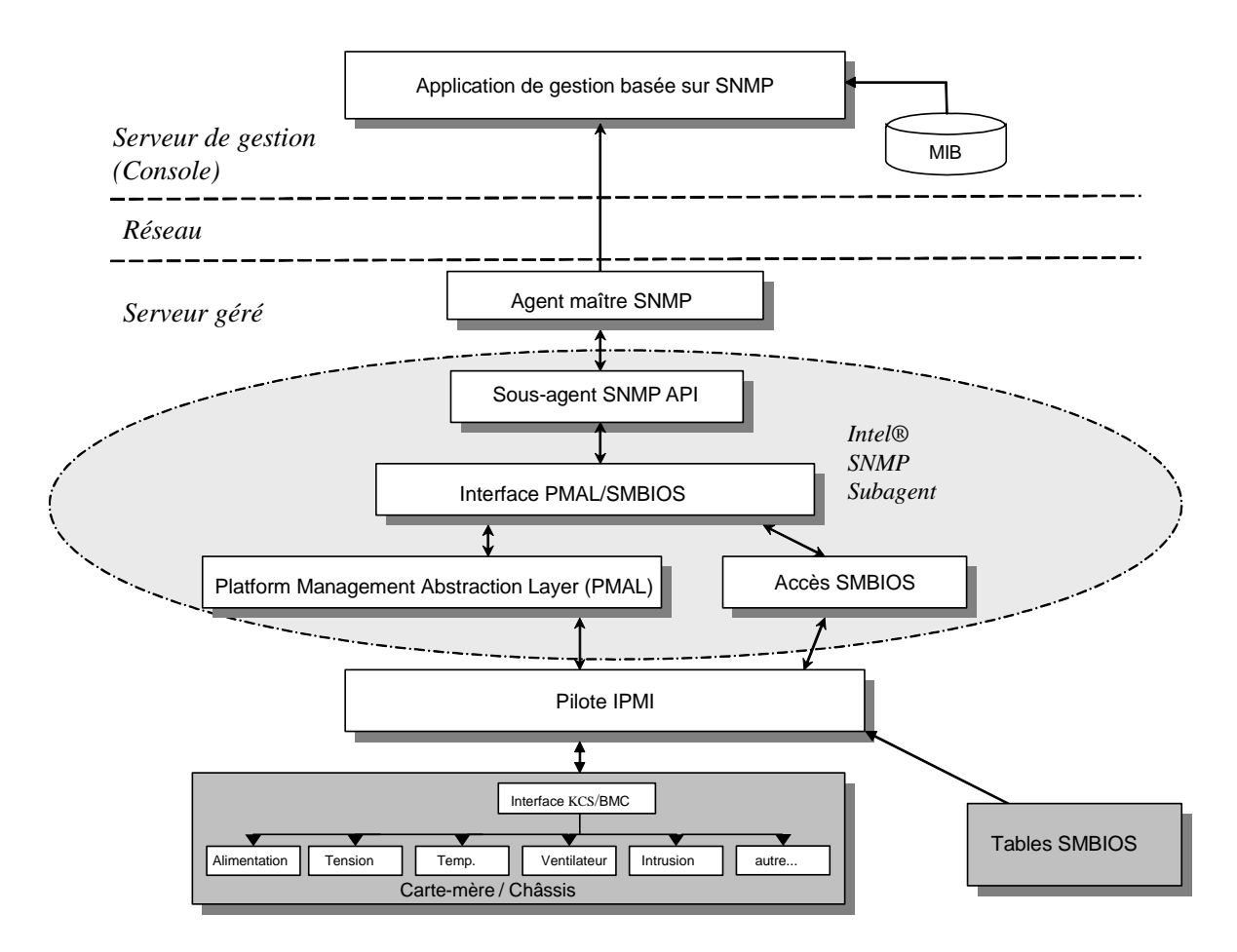

#### <span id="page-10-2"></span>**Figure 1. Détails des Intel® SNMP Subagents**

L'Intel SNMP Subagent sur le serveur dispose de deux sources d'information. L'Intel SNMP Subagent communique avec le contrôleur BMC de la carte mère au moyen d'un pilote d'Intelligent Platform Management Interface (IPMI). Ce pilote IPMI permet à l'Intel SNMP Subagent d'accéder aux sources d'informations sur les composants tels que blocs d'alimentation, tensions, capteurs de température, dispositifs de refroidissement, capteurs d'ouverture du boîtier, et au journal des événements du système (SEL). L'Intel SNMP Subagent peut aussi accéder aux informations sur les processeurs et la mémoire qui sont stockées dans les tables du BIOS de gestion du système (SMBIOS).

<span id="page-11-0"></span>Outre la réponse aux requêtes SNMP GET et SET, l'Intel SNMP Subagent génère des interruptions (TRAP). Alors qu'un composant d'Intel SNMP Subagent attend les requêtes de l'agent SNMP maître, un autre composant d'Intel SNMP Subagent surveille le journal des événements du système (SEL). Les entrées sont placées dans le SEL lorsque des événements importants surviennent sur le serveur tels que des valeurs de capteur de température dépassant un seuil, ou une coupure d'alimentation électrique. Lorsqu'une nouvelle entrée du SEL est détectée, l'Intel SNMP Subagent analyse l'entrée du SEL et envoie des interruptions SNMP à l'agent SNMP maître. L'agent SNMP maître duplique et transmet l'interruption SNMP à tous les nœuds configurés pour recevoir des interruptions du serveur géré. La configuration des destinataires des interruptions est l'une des étapes qui doivent être réalisées lors de l'installation et de la configuration de l'agent SNMP maître.

L'Intel SNMP Subagent utilise une Platform Management Abstraction Layer (PMAL) et le pilote IPMI pour accéder aux informations du contrôleur BMC, telles que les informations sur les alimentations électriques, les tensions, les capteurs de température, les dispositifs de refroidissement, les détecteurs d'ouverture du boîtier et le journal des événements système (SEL). Les informations concernant les processeurs et la mémoire sont stockées dans les tables du SMBIOS et sont accessibles soit au moyen du pilote IPMI, soit au moyen d'une correspondance de mémoire directe.

# **Fonctionnalités d'Intel® SNMP Subagent**

Au moyen de GET, SET et TRAP SNMP de base, l'Intel SNMP Subagent fournit les fonctionnalités suivantes pour la gestion des serveurs :

- Accès aux données des capteurs
- Affichage et modification des paramètres de seuil
- Lecture des tables SMBIOS
- Informations sur l'état général du système

## **Accès aux données des capteurs**

L'Intel SNMP Subagent accède aux informations de gestion au moyen des commandes IPMI auxquelles réagit le contrôleur BMC du serveur géré. Les informations disponibles varient en fonction de la plate-forme. Par exemple, tous les serveurs ne gèrent pas la détection d'ouverture du boîtier, tous les serveurs ne gèrent pas la surveillance des ventilateurs à redondance, bien que les ventilateurs individuels soient surveillés. La base de données MIB d'Intel SNMP Subagent est conçue pour prendre en charge la liste suivante de composants :

- Tension
- Température
- Ventilateur système (inclut la redondance)
- Mémoire
- **Processeur**
- Alimentation électrique (inclut la redondance)
- Événement de connexion à chaud PCI

<span id="page-12-0"></span>• Boîtier

Les événements sont générés par l'agent SNMP en fonction des événements du journal des événements système (SEL) et fournissent autant d'informations que possible sur l'événement. Les événements utilisent la syntaxe de type de notification spécifiée dans SNMPv2C.

L'agent SNMP est conçu pour accepter toute la gamme des événements possibles, bien que des plates-formes de serveur spécifiques puisse ne pas gérer tous les événements. Certaines platesformes de serveur ne gèrent pas certaines fonctionnalités du microprogramme. De même, certaines plates-formes de serveur ne disposent pas du capteur ou du bon type de capteur pour prendre en charge une fonctionnalité.

## **Affichage et modification des paramètres de seuil**

Certains capteurs surveillés par le contrôleur BMC utilisent des seuils pour définir les paramètres de fonctionnement normaux, non critiques et critiques. De nombreux seuils de capteur peuvent être modifiés. La base de données MIB d'Intel SNMP Subagent définit tous les seuils et lectures de capteurs possibles et indique ceux qui peuvent être modifiés par la commande SNMP SET. Le fichier de configuration d'Intel SNMP Subagent, snmpsa.conf, inclut aussi un paramètres qui active ou désactive globalement la commande SET d'Intel SNMP Subagent. Les modifications de seuils pour les capteurs suivants sont prises en charge par l'Intel SNMP Subagent :

- **Tension**
- Température
- Ventilateur système

Toute modification en cours de fonctionnement des seuils des capteurs est réinitialisée aux valeurs du fichiers SDR (Sensor Data Records) lorsque le serveur est réamorcé.

## **Affichage de l'état du système**

L'Intel SNMP Subagent indique l'état du système comme « Ok », « Non critique » ou « Critique » en fonction de l'état du matériel des sous-systèmes suivants :

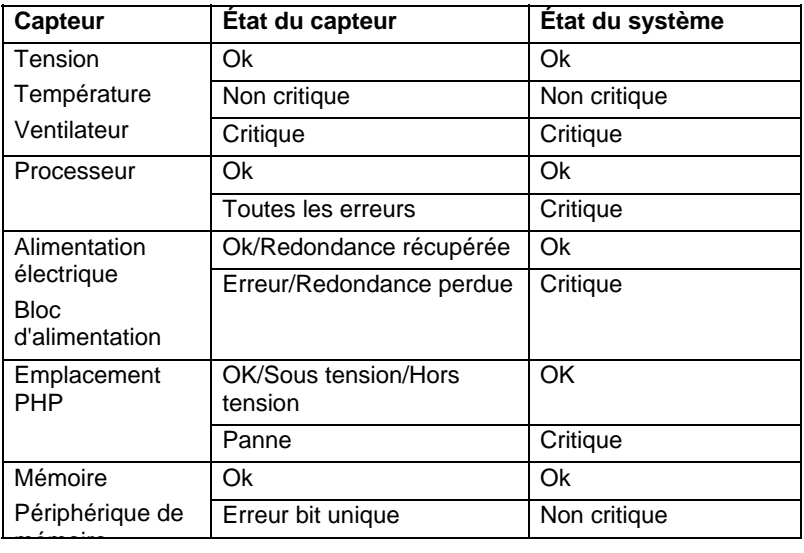

<span id="page-13-0"></span>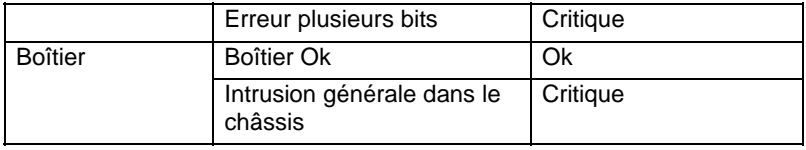

Les modifications de l'état général sont déclenchées par les événements du SEL qui avertissent l'Intel SNMP Subagent d'un événement pouvant avoir un impact sur l'état général actuel du serveur.

# **Fichiers de configuration d'Intel® SNMP Subagent**

# **Fichiers de configuration Linux**

- snmpd.conf pour l'agent maître
- snmpsa.conf pour le sous-agent

Après avoir installé le sous-agent, les deux fichiers de configuration se trouvent dans le dossier /usr/local/snmpsa/conf sur le système (Red Hat Linux). Le fichier snmpd.conf est un exemple de fichier de configuration incluant les lignes nécessaires pour configurer l'agent maître afin qu'il reconnaisse le sous-agent. Utilisez ces fichiers d'exemple de configuration type pour modifier vos propres fichiers de configuration.

## **Fichiers de configuration Windows**

snmpsa.conf pour le sous-agent

Après l'installation, le fichier de configuration se trouve dans le dossier \Program Files\Intel\ServerManager\SNMP\_SA\baseboard. Remarquez que sous Windows, la configuration de l'agent maître est gérée au moyen des propriétés du service SNMP. Voir la documentation du système d'exploitation pour plus de détails.

## **Windows et Linux : changements de snmpsa.conf pour activer les seuils**

Outre la garantie que la communauté SNMP peut être lue et écrite, le changement suivant doit être apporté au fichier snmpsa.conf, situé comme indiqué dans les sections [Fichiers de configuration](#page-13-0)  [Linux](#page-13-0) et [Fichiers de configuration Windows ci-dessus](#page-13-0) :

#### $SetsEnabled = 1$

Après la modification du fichier snmpsa.conf, l'agent maître et le sous-agent doivent être redémarrés sous les systèmes d'exploitation Windows et Linux. Voir la section « [Redémarrage des](#page-14-0)  [agents SNMP](#page-14-0) » à la page [11](#page-14-1) pour plus de détails.

# **Options de ligne de commande SNMP sous Linux**

Il est conseillé d'utiliser l'option « start » lors du premier chargement du sous-agent ou juste après l'amorçage du serveur. L'Intel SNMP Subagent nécessite le démarrage du pilote IPMI.

• Démarrer le sous-agent : /etc/init.d/snmpsa start

- <span id="page-14-0"></span>• Arrêter le sous-agent : /etc/init.d/snmpsa stop
- Arrêter et redémarrer le sous-agent : /etc/init.d/snmpsa restart
- Démarrer le sous-agent sans charger le pilote IPMI : /etc/init.d/snmpsa saonly
- Récupérer l'état de fonctionnement du sous-agent : /etc/init.d/snmpsa status

# <span id="page-14-1"></span>**Redémarrage des agents SNMP**

Si l'Intel SNMP Subagent ou l'agent maître SNMP se bloque, vous devez redémarrer les deux agents. Suivez les étapes ci-dessous à la ligne de commande pour redémarrer les agents, en fonction du système d'exploitation. Voir la documentation du système d'exploitation sur la définition des services ou démons qui démarrent à l'amorçage du système.

# **Linux**

- 1.Arrêtez le sous-agent en entrant la commande suivante : /etc/init.d/snmpsa stop 2.Redémarrez l'agent maître en entrant la commande suivante : /etc/init.d/snmpd restart
- 3.Arrêtez le sous-agent en entrant la commande suivante : /etc/init.d/snmpsa start

# **Windows**

Sous Windows, sélectionnez **Démarrer > Panneau de configuration > Outils > Services**, puis arrêtez et redémarrez le service SNMP.

# <span id="page-15-0"></span>**Désinstallation d'Intel® SNMP Subagent**

*Remarque : Les instructions d'installation du cédérom des logiciels d'administration Intel® concernent tous les utilitaires Intel.* 

Pour désinstaller les sous-agents SNMP Intel sur un système Microsoft Windows, sélectionnez **Intel System Management Utilities** dans l'applette Ajout/Suppression de programmes du Panneau de configuration, puis choisissez Supprimer.

Pour désinstaller les Intel SNMP Subagent sur un système Linux, exécutez le script de désinstallation installé avec l'Intel SNMP Subagent :

snmpsubagent\_uninstall.sh